# **Utjecaj dielektričnog plašta na koeficijent refleksije S11 kružne otvor antene smještene na sfernoj uzemljenoj površini**

**Glavica, Filip**

**Master's thesis / Diplomski rad**

**2022**

*Degree Grantor / Ustanova koja je dodijelila akademski / stručni stupanj:* **Josip Juraj Strossmayer University of Osijek, Faculty of Electrical Engineering, Computer Science and Information Technology Osijek / Sveučilište Josipa Jurja Strossmayera u Osijeku, Fakultet elektrotehnike, računarstva i informacijskih tehnologija Osijek**

*Permanent link / Trajna poveznica:* <https://urn.nsk.hr/urn:nbn:hr:200:022603>

*Rights / Prava:* [In copyright](http://rightsstatements.org/vocab/InC/1.0/) / [Zaštićeno autorskim pravom.](http://rightsstatements.org/vocab/InC/1.0/)

*Download date / Datum preuzimanja:* **2025-01-30**

*Repository / Repozitorij:*

[Faculty of Electrical Engineering, Computer Science](https://repozitorij.etfos.hr) [and Information Technology Osijek](https://repozitorij.etfos.hr)

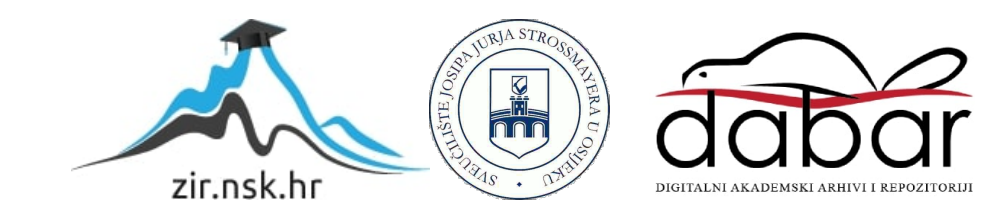

# **SVEUČILIŠTE JOSIPA JURJA STROSSMAYERA U OSIJEKU FAKULTET ELEKTROTEHNIKE, RAČUNARSTVA I INFORMACIJSKIH TEHNOLOGIJA**

**SVEUČILIŠNI STUDIJ**

# **UTJECAJ DIELEKTRIČNOG PLAŠTA NA KOEFICIJENT REFLEKSIJE**  $S_{11}$  **<b>KRUŽNE OTVOR ANTENE SMJEŠTENE NA SFERNOJ UZEMLJENOJ POVRŠINI**

**Diplomski rad**

**Filip Glavica**

**Osijek, 2022.**

# **SADRŽAJ**

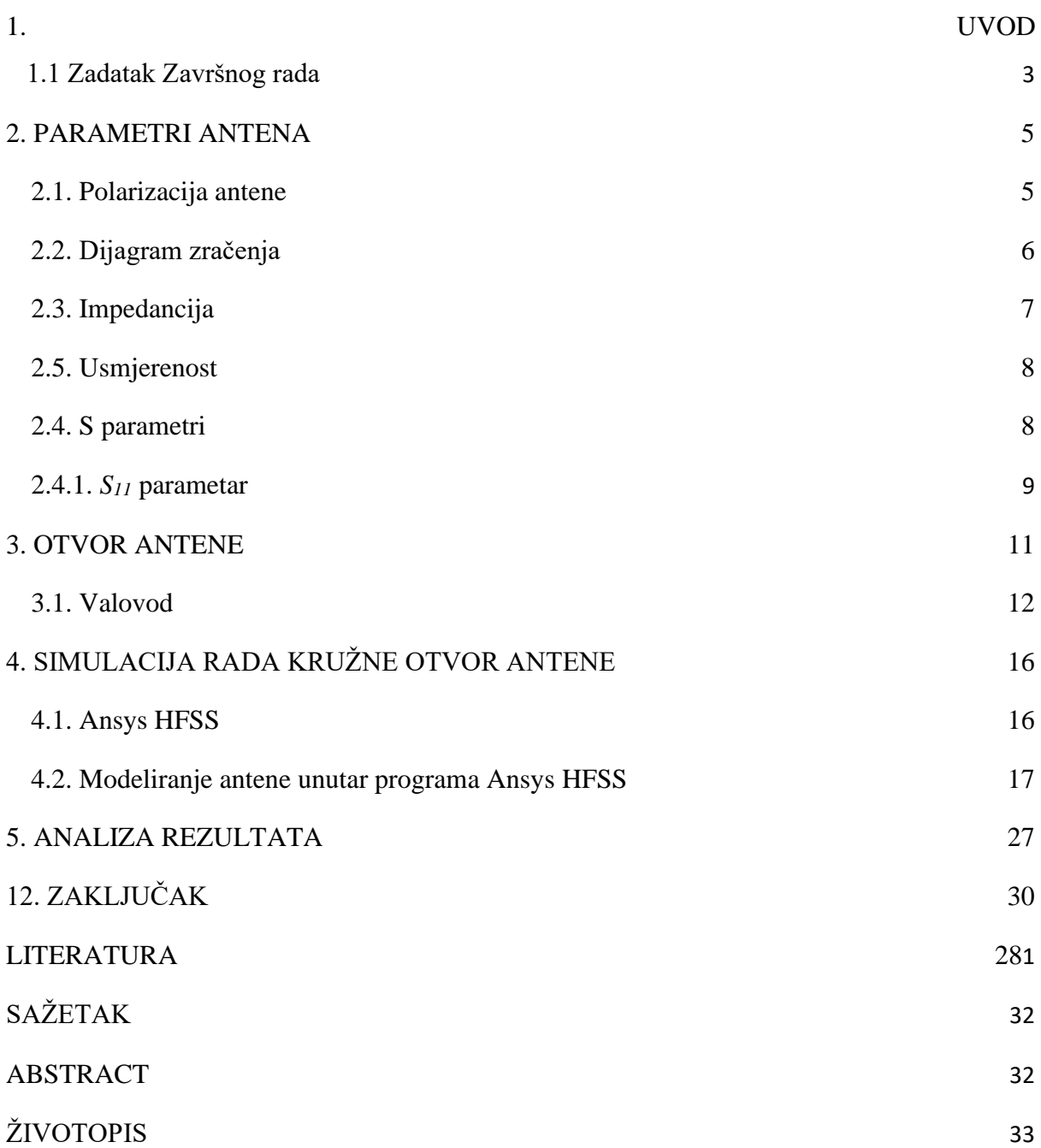

#### <span id="page-3-0"></span>**1. UVOD**

Elektromagnetizam ulaskom u drugu polovicu 20.og stoljeća, u vremenu intenzivnog razvoja računala, uzima važnu ulogu u brojnim znanstvenim i tehnološkim aplikacijama, npr. MRI (eng. Magnetic Resonance Imaging). EM postaje predmet istraživanja u bežičnim komunikacijskim sustavima koji postaju prioritetni podsustav komunikacijskih sustava (npr. mobilni i zračeći (antenski) sustav). Moderni računalni sustavi pomažu u procesima analize, sinteze te projektiranja spomenutih podsustava.

Antena je ključna naprava bežičnog komunikacijskog podsustava, te ona emitira te prima međusobno okomito magnetno te električno polje u obliku ravnog vala koji se širi u prostoru. Ti valovi se nazivaju elektromagnetskim valovima, a antena ih odašilje pretvaranjem elektromagnetske energije vođene na valovodima ili vodovima u već spomenuti prostorni ravni val.

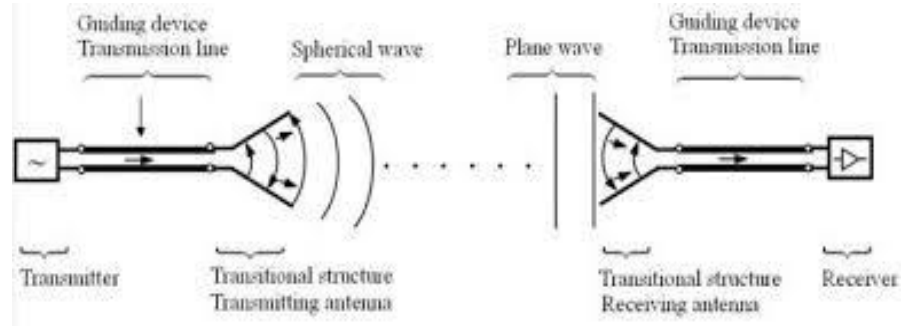

*Slika 1.1. Temeljne funkcije prijemne te transmisijske antene [1.]*

Konformnim antenama nazivaju se one antene koje se adaptiraju svojim oblikom podlozi na koju su montirane. Nekad antene se prilagođavaju obliku površine na kojem se nalaze ne samo zbog svojih elektromagnetskih svojstava nego i zbog trenutnih tehničkih zahtjeva (ograničen aerodinamički prostor vlakova, zrakoplova, pa čak i raketa).

Otvor antene propagiraju elektromagnetsku energiju kroz svoj otvor, te obično elektromagnetska energija je sadržana u pravokutnim valovodima ili valovodima kružnog presjeka. U slučaju ovog rada se radi o otvor anteni koja je napajana valovodom kružnog presjeka na sfernoj podlozi.

Ako se priča o otvor antenama generalno se misli na onu antenu koja ima rupu ili utor prisutnu na svojoj površini.

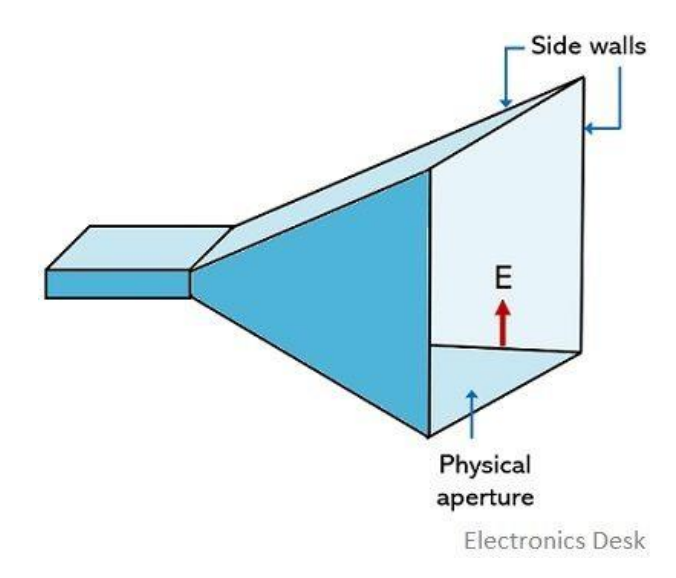

*Slika 1.2. Prikaz otvor antene [2.]*

Rad se sastoji od pet poglavlja. Drugo poglavlje uvodi i predstavlja parametre antena i njihovu važnost kod analize rada otvor antene s posebnim fokusom na *S<sup>11</sup>* parametar.

U trećem poglavlju razmatrati će se otvor antene, te vrste određenih otvor antena. Također, detaljno se opisuje čime su antene napajane, vrste valovoda te njihovu funkciju. U četvrtom poglavlju uvest će se ANSYS HFSS softver kojim se vrše simulacije kako bi se došlo do ključnih zaključaka našeg rada te detaljno prikazao način na koij se dolazi do tih rezultata.

U petom poglavlju nakon analize dobivenih rezultata dolazi se do određenih zaključaka koji su ujedno i zadatak ovog diplomskog rada.

#### **1.1. Zadatak diplomskog rada**

U ovom radu se analizira kružna otvor antena smještena na sfernoj uzemljenoj površini i proučavamo kakav je utjecaj dieelektričnog plašta na *S<sup>11</sup>* parametar. Ovo istraživanje uključuje promjenu materijala dielektrika(μ<sub>r</sub> parametar), promjenu debljine tog dielektrika te promjenu radijusa kružne sfere na kojoj leži dielektrik.

Nakon što se uspješno simulira model antene unutar HFSS softvera može se promatrati iduće:

- 1. promjenu materijala dielektrika, odnosno promjenu relativne dielektrične permitivnosti materijala
- 2. promjenu debljine dielektričnog plašta
- 3. promjenu promjera ljuske sfere antene

Zatim se može izračunati očitati minimum *S<sup>11</sup>* kod svih promjena te razmotriti koja je rezonantna frekvencija i koje su karakteristike antene i dielektrika gdje se mogu postići optimalni rezultati. Cilj je promijeniti karakteristike antene kako bi ona što bolje zračila.

### **2. PARAMETRI ANTENA**

U ovom poglavlju navesti će se sva glavna svojstva antena, bilo da se radi o odašiljačkoj ili prijemnoj anteni. Intenzitet zračenja antene je npr. usko vezan uz smjer glavne fokusirane zrake i efikasnošću te zrake prema tom smjeru. Dobro razumjeti ove parametre je ključno za optimalni odabir antene za bilo koju praktičnu primjenu.

# **2.1. Polarizacija antene**

Kada se govori o polarizaciji antene uvijek se misli na vektore električnog i magnetnog polja, i to na polarizaciju elektromagnetnog vala koji se širi u smjeru maksimalnog zračenja. Poznate su tri vrste polarizacije vala:

- 1. Linearna polarizacija vala
- 2. Kružna polarizacija vala
- 3. Eliptična polarizacija vala

Obično se radi o eliptičnoj polarizacija vala gdje vrh vektora električnog polja opisuje elipsu, iz tog razloga taj vektor ima promjenjivu veličinu te kutnu brzinu u odnosu na vrijeme. "Eliptična polarizacija je jednoznačno određena ovim trima veličinama:

- aksijalnim odnosom (AO), što je količnik velike i male osi, a koji po iznosu može biti bilo koja vrijednost između jedan i beskonačno
- smjerom velike osi u odnosu na odabrani koordinatni sustav
- smjerom rotacije gledano u smjeru širenja vala"[3.]

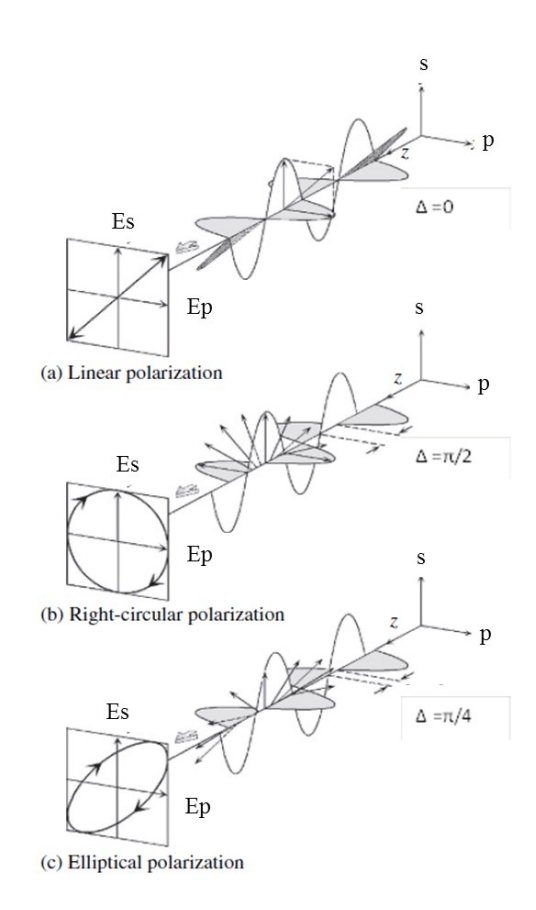

*Slika 2.1. Linearna, kružna i eliptična polarizacija vala [4.]*

### **2.2. Dijagram zračenja**

Zračenje je termin koji predstavlja odašiljanje i primanje valova na prednjoj strani antene, uz dobar dijagram zračenja može se zaključiti funkcija i smjer usmjerenosti antene.

Specifično, iz dijagrama zračenja može se zaključiti:

- 1. Smjer maksimalnog zračenja: smjer maksimalne amplitude zračenja
- 2. Kut usmjerenosti  $(\theta_D)$ : u horizontalnom dijagramu zračenja označava kut oko glavnog smjera radijacije gdje zračena snaga ne smije pasti ispod polovice one snage koja se zrači u glavnom smjeru. Jakost polja kod kuta usmjerenosti jednaka je jakosti polja u smjeru maksimalnog zračenja podijeljenoj s  $\frac{Emax}{\sqrt{2}}$ . Smjer ovog kuta određuje usmjerenost antene.
- 3. Širina snopa  $(\theta_n)$ : ovaj kut i u vertikalnom, i horizontalnom dijagramu zračenja predstavlja kut između prvih nultočaka s jedne i s druge strane maksimalnog zračenja. Odnosno, u ovom kutu djeluje glavna latica, glavna usmjerena zraka antene.
- 4. Faktor potiskivanja sekundarnih latica (s): pošto se uz glavnu laticu javlja niz sekundarnih latica, odnosno gubici, ti se gubici moraju nekako uzeti u obzir. Faktor potiskivanja sekundarnih latica je zato određen kao odnos između jakosti polja u smjeru maksimalnog zračenja i onog u smjeru maksimuma najveće sekundarne latice.
- 5. Omjer naprijed-nazad: kao što ime sugerira, radi se o omjeru snaga na glavnoj latici te snage na obrnutom smjeru, odnosno 180*°* stupnjeva od glavne latice.

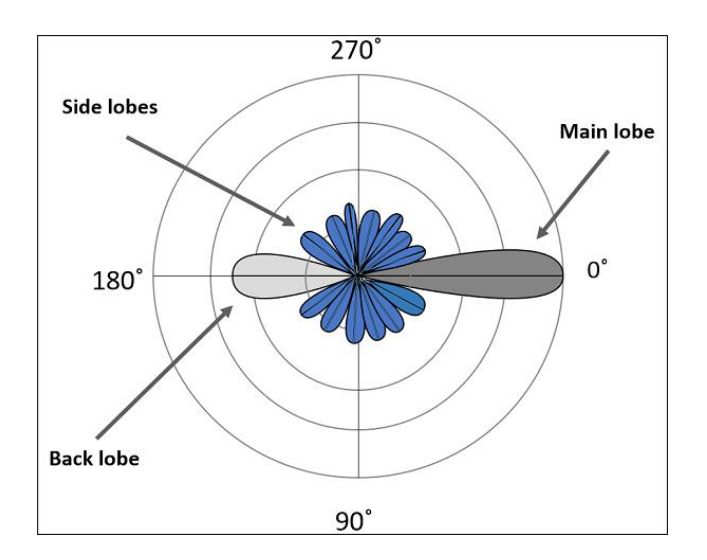

*Slika 2.2. Dijagram zračenja [5.]*

#### **2.3. Impedancija**

Impedancija antene se može definirati kao omjer fazora napona i struje na stezaljkama antene priključene na električnu mrežu. Ukoliko je antena u slobodnom prostoru te svi objekti oko nje imaju zanemariv utjecaj, govori se o vlastitoj impedanciji antene. Može se opisati formulom:

$$
Z_A = R_A + jX_A = R_Z + R_d + jX_A \tag{2-1}
$$

gdje:

- Otpor zračenja  $R_z$  dio omske komponente vlastite impedancije.
- Otpor gubitaka  $R_d$  budući da je materijal antene konačne vodljivosti, dolazi do disipacije energije u toplinu.
- Reaktivna komponenta  $X_A$  ovisi o indukcijskom polju koje u neposrednoj blizini antene stvara uskladištenu reaktivnu energiju

Dalje još se moraju uzeti u obzir i gubitke zbog disipacije antene, te se taj gubitak definira kao faktor iskorištenja k. Može se izraziti matematički kao omjer zračene snage i ukupne prividne snage:

$$
k = \frac{I^2 R_Z}{I^2 (R_Z + (R_d))} = \frac{R_Z}{R_Z + R_d} \tag{2-2}
$$

- struja na priključnicima antene.

#### **2.4. Usmjerenost**

"Usmjerenost D odnos je između maksimalne i srednje gustoće snage na fiksnoj udaljenosti r od antene."[3.]

$$
D = \frac{P_{rmaks}}{P_{rsted}} \qquad [2-3]
$$

Uz pomoć ukupne zračene snage može se izračunati srednju gustoću snage uz sljedeći izraz:

$$
P_{rsred} = \frac{W}{4r^2\pi} = \frac{1}{4\pi} \int_0^{2\pi} \int_0^{\pi} P_r \sin\theta d\theta d\rho
$$
 [2-4]

Usmjerenost je korisna kako bi odredili koliko puta veća usmjerenost antene mora biti od zračene snage da bi se na nekoj udaljenosti ostvarila ista gustoća snage što ju ta antena ima u smjeru maksimalnog zračenja.

### **2.5. S parametri**

S parametri (S - eng. scattering) ili parametri sprege, najčešće se za kvantifikaciju refleksije, odnosno opisuju odnos ulaznih i izlaznih priključnica - u strujnom krugu. S parametri su praktični jer prikazuju stvari kroz valove umjesto kroz napone i struje, opisuju koliko od vala je reflektirano ili transmitirano u odnosu na neki uređaj.

U najjednostavnijem slučaju može se gledati na dvije točke u nekom sustavu, svaka točka ima jednu ulaznu priključnicu i jednu izlaznu priključnicu Ukoliko postoje takve dvije točke onda se mogu razmatrati četiri S parametra:

- 1.  $S_{11}$  parametar: predstavlja količinu snagu koja se reflektira s izlazne priključnice prve točke na ulaznu priključnicu te iste točke.
- 2.  $S_{12}$  parametar: predstavlja količinu snagu koja se reflektira s izlazne priključnice druge točke na ulaznu priključnicu prve točke
- 3.  $S_{21}$  parametar: predstavlja količinu snagu koja se reflektira s izlazne priključnice prve točke na ulaznu priključnicu druge točke
- 4.  $S_{22}$  parametar: predstavlja količinu snagu koja se reflektira s izlazne priključnice druge točke na ulaznu priključnicu te iste točke.

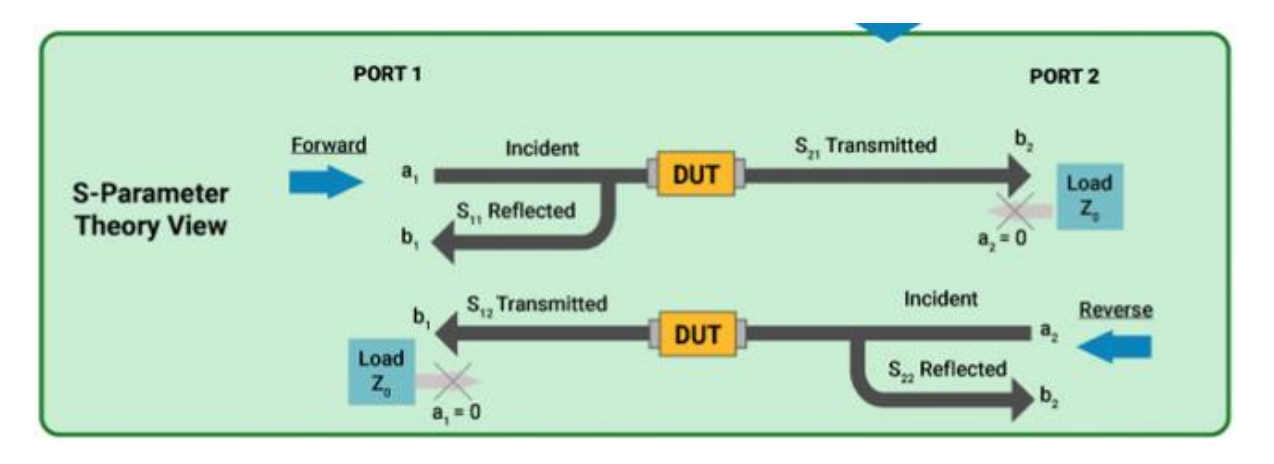

*Slika 2.3 Grafički prikaz refleksije i transmisije snage s S parametrima [6.]*

#### **2.5.1.** *S<sup>11</sup>* **parametar**

 $S_{11}$  parametar je parametar koji se najviše koristi u testiranju, simuliranju te razvijanju antena zato što govori koliko snage je reflektirano nazad u antenu. Ako je antena pravilno umjerena ovaj koeficijent refleksije bi trebao biti što manji na frekvenciji djelovanja antene (nijedan val ne bi trebao biti reflektiran kada je antena spojena na napajanje). Vrijednosti ovog koeficijenta su negativne i izražavamo ih u decibelima (db). Koeficijent refleksije  $\Gamma$  se još naziva Gamma ili povratni gubitak (eng. return loss) te se izražava kroz izraz:

$$
\Gamma = \frac{z_T - z_0}{z_T + z_0} \tag{2-5}
$$

- $Z_T$  je impedancija tereta
- $Z_0$  je impedancija izvora

Moguća su četiri slučaja koji imaju različit utjecaj na parametar  $S_{11}$ :

- 1.  $Z_T = Z_0 \Rightarrow$  Nema refleksije
- 2.  $Z_T = 0$  ⇒ Impedancija tereta je nula, posljedično napon na teretu je nula. Događa se potpuna refleksija (kratki spoj).
- 3.  $Z_T = \infty$  ⇒ Impedancija tereta teži u beskonačnost, odnosno struja na teretu je nula. Val se u cijelosti reflektira s invertiranom fazom (prekid).
- 4.  $Z_T \neq Z_0$  ⇒ Na prijenosnoj liniji nastaje stojni val

VSMR (eng. Voltage Standing Wave Ratio) je omjer maksimuma i minimuma stojnog vala i izražava se kao:

$$
VSMR = \frac{|U|_{MAX}}{|U|_{MIN}} \tag{2-6}
$$

VSMR kvantitativno govori koliko je impedancija antene usklađena s impedancijom prijenosne linije s kojom je povezana. Za analizu ovog rada bitno je i da VSMR je funkcija koeficijenta refleksije ( $\Gamma$ , odnosno  $S_{11}$  parametar) pa se tako može izraziti:

$$
VSMR = \frac{1+|r|}{1-|r|} \tag{2-7}
$$

Karakteristika  $S_{11}$  parametra je široka, a plitka, odnosno, postoji relativno velika refleksija kroz širi raspon frekvencija. Ideja je da upotrebom dielektrika se dobiva uža i dublju karakteristiku (manju vrijednost  $S_{11}$  parametra) za rezonantnu frekvenciju. Frekvencija rezoniranja ovisi o karakteristici površine od koju se odbija.

### **3. OTVOR ANTENE**

Višeantenski sustavi nude način kako se može povećati kapacitet bežičnih komunikacija, a ta potreba se javlja zbog sve naglašenijeg ograničavanja frekvencijskog spektra.

Otvor antene su vrlo dobro primjenjive kod višestrukih napajanih struktura (eng. multifeed structures). Takve strukture mogu imati karakteristike koje su poželjne kod antena u svemirskim industrijskim granama. Zbog svojih jedinstvenih geometrijskih svojstava takve antene mogu imati veliki kut skeniranja uz proporcionalno vrlo male dimenzije.

Kako bi otvor antene imale značajan dobitak, one moraju imati otvor kojem su dimenzije jednake ili veće od reda veličine jedne valne duljine. Iz tog razloga, ovakve antene se implementiraju u mikrovalnom području frekvencija pa je praktično izraditi antenu jer su valne duljine velike tek nekoliko centimetara.

U otvor antene pripadaju valovodne antene, primjer koje možemo vidjeti na slici 3.1 (eng. waveguide antenna), prorez antene (eng. slots and slits antenna), leće antene (eng. lenses antenna), reflektor antene (eng. reflector antenna) te lijevak antene (eng. horn antenna).

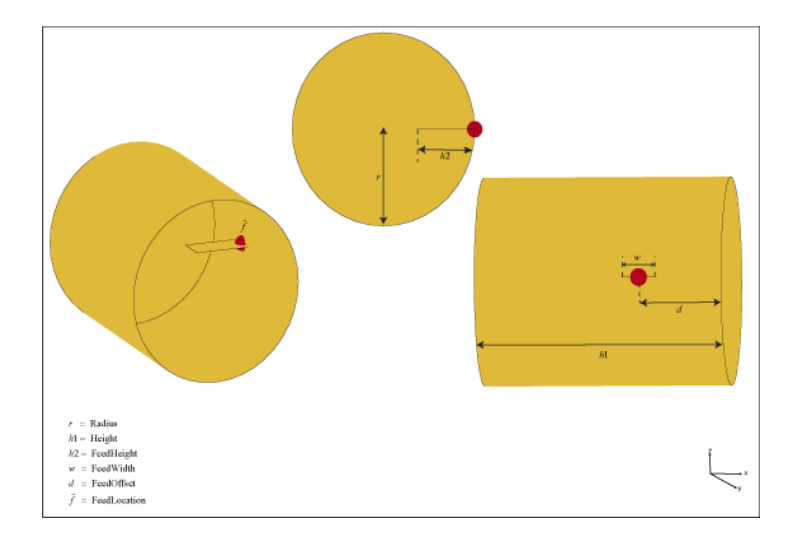

*Slika 3.1. Primjer valovodne otvor antene, odnosno otvoreni valovod* [7.]

Jedinstvene geometrijske karakteristike dopuštaju implementaciju ovih antena kod mobilnih komunikacijskih sustave, a također i u zrakoplovnoj, vojnoj, te svemirskoj industriji. Pošto je moguće njihov otvor prekriti dielektričnim materijalom sam valovod može biti skriven unutar strukture tako da ne kvari aerodinamičke karakteristike same strukture te takav materijal služi i kao zaštita antene od vanjskih faktora.

U ovom radu se radi o sfernoj anteni koja je napajana valovodom kružnog presjeka, odnosno valovodna otvor antena - otvoreni valovod. "Kružna valovodna antena je vodljivi cilindar, kroz kojeg se zrače elektromagnetski valovi. Valovodi operiraju u frekvencijskom području od (300 MHz do 30 GHz), s tim da se većinom proizvode od metalnih komponenti." [8.]

Za analizu žičanih antena i njezine radijacijske karakteristike potrebno je znati raspodjelu struja po anteni, no nije moguće precizno i deterministički odrediti raspodjelu struje, te zapravo samo se može procijeniti vrijednosti na temelju eksperimentalnih mjerenja. Kod otvor antena se zato mogu koristiti suvremenije podjele elektromagnetskog polja na površini otvora dane antene. Mjeri se raspodjela elektromagnetnog polja na površini otvora jer je na ravnini otvor antene elektromagnetsko polje zanemarivo.

### **3.1. Valovod**

"Valovod je izumljen od strane George C Southworth-a. Igrao je važnu ulogu u radarskim sustavima tijekom drugog svjetskog rata."[9.]

Valovod je vrsta medija koja vodi elektromagnetne ili zvučne valove s minimalnim gubitkom energije tako što ograničava zračenje energije u jednom pravcu. Bez fizičkih granica valovoda, intenzitet vala opada po zakonu inverznog kvadrata kada se širi u trodimenzionalni prostor.

Glavni nedostatak valovoda je njegova ograničenost frekvencijom vala, jer ako bi frekvencija vala bila manja od 1 GHz, valovod ne bi više bio koristan kao električna transmisijska linija jer širina valovoda mora biti jednaka polovici valne duljine vala koji se prenosi kroz valovod.

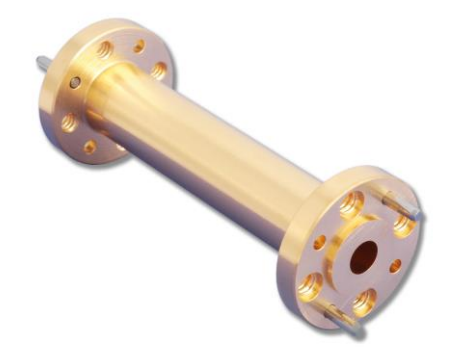

*Slika 3.2. Fizički primjer kružne valovodne antene [10.]*

Propagacija vala kroz valovod može se klasificirati u dvije šire kategorije: TE (eng. Transverse Electric), ili TM (eng. Transverse Magnetic), ovisno o tome koje polje (električno ili magnetno) je okomito na smjer propagacije vala.

U TE načinu rada, tijekom propagacije ne postoji električna komponenta u smjeru širenja vala (u smjeru propagacije), dok u TM načinu rada, magnetna komponenta u smjeru propagacije ne postoji. Takvo ponašanje TE i TM načina rada je simetrično (Slika 3.3).

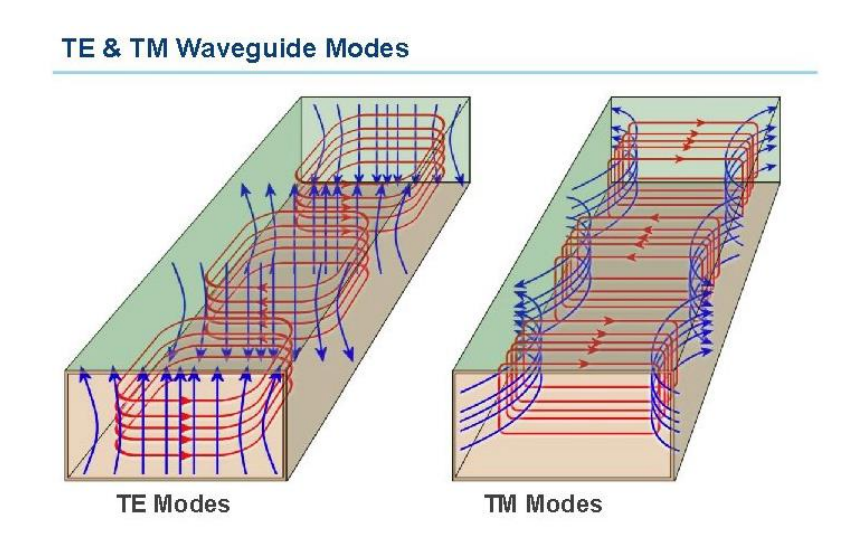

*Slika 3.3. Različiti načini propagacije elektromagnetnog vala [11.]*

Moguć je i TEM (eng. Transverse Electric and Magnetic) način rada (Slika 3.4) gdje i električna i magnetna komponenta su okomiti smjer propagacije vala, ali su i okomiti jedan na drugog. Ova mogućnost je samo moguća u slobodnom, trodimenzionalnom prostoru.

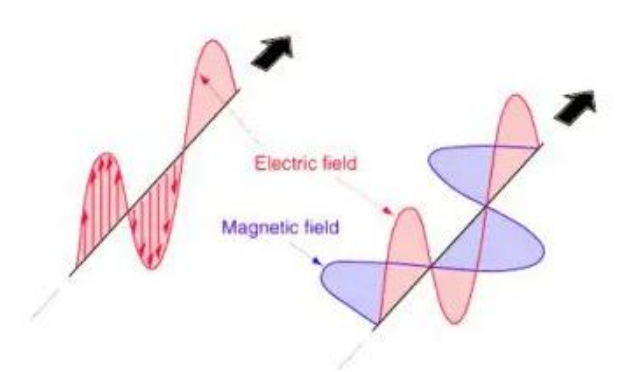

Transverse electromagnetic mode (TEM) propagation

*Slika 3.4. TEM način propagacije elektromagnetnog vala kroz slobodni prostor [11.]*

Obično se koaksijalnom linijom vrši pobuda valovoda. Spoj između koaksijalne linije i samog valovoda se može izvesti na dva načina:

- 1. Monopol antena koji se još naziva sondama (eng. probe)
- 2. Nastavci centralnog vodiča unutar samog valovoda, odnosno petlje (eng. loop)

Ovisno o tome kakav spoj imamo, postavlja se na različita mjesta unutar valovoda. Sondu je poželjno smjestiti paralelno silnicama maksimuma električnog polja, dok petlje se postavljaju u sam maksimum magnetskog polja unutar valovoda.

Kao što se može vidjeti na primjeru 3.5, sonda je montirana otprilike na ¼ valne duljine od kraja, dok je valovod uobičajeno kratko spojen na kraju. Vrši se adaptacija sonde naspram valovoda tako da se montira na ispravno mjesto kao što je već spomenuto, točnim izborom duljine probe *h* te duljina samog valovoda bi trebala biti jednaka ¾ valne duljine vala koji propagira untar valovoda.

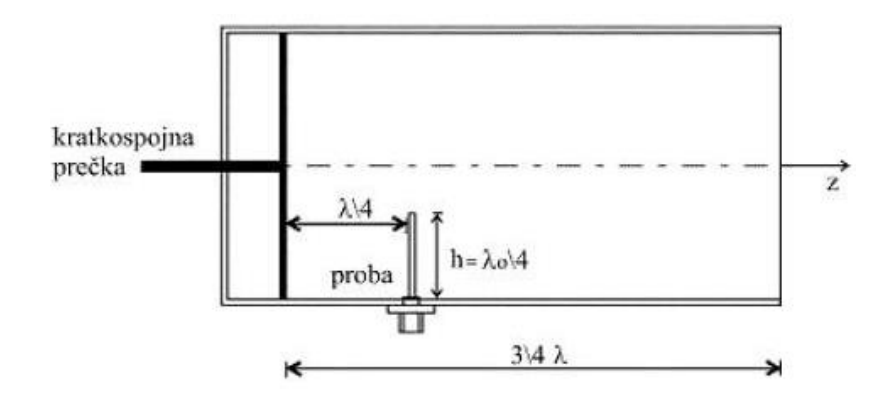

*Slika 3.5. Geometrija i dimenzije kod pobude TE moda valovoda kružnog presjeka koaksijalnom linijom [12.]* 

Petlje se pozicioniraju na kraj gdje je kratkospojna prečka, na dno ili na vrh zida odmaknuto od kraja valovoda što bliže maksimumu magnetnog polja unutar valovoda.

U svrhu istraživanja ovog rada koristila se sonda unutar valovoda kružnog presjeka.

# **4. SIMULACIJA RADA KRUŽNE OTVOR ANTENE**

S parametre mogu se izmjeriti simulacijom u softveru HFSS (eng. High-Frequency Structure Simulator). Softver je razvila tvrtka ANSYS, i on omogućuje preciznu izradu modela različitih vrsta antena te omogućava izmjeriti različite parametre tih antena kroz simulacije.

Mjerenja ovog diplomskog rada napravljena su softver verziji ANSYS HFSS 13.0, tj. u jedinoj besplatnoj verziji koja je trenutno dostupna.

U idućem potpoglavlju korak po korak su objašnjeni postupci kojim se dođe do modela te simulacije kružne otvor antene na sfernoj podlozi.

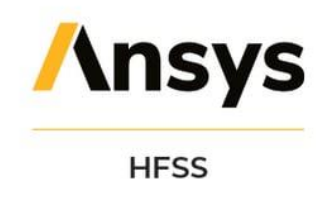

*Slika 4.1. Logo softvera ANSYS HFSS [13.]*

# **4.1. Ansys HFSS**

"Ansys HFSS je komercijalni softver koji pruža rješenja s metodom konačnih elemenata za elektromagnetske strukture od tvrtke Ansys koja pruža nekoliko 'izvanrednih' tehnologija za rješenja."[14.] Softver se primarno koristi za dizajniranje te simuliranje elektronike u radarskim sustavima, komunikacijskim satelitima, IoT proizvodima i ostalim digitalnim uslugama, prilagođen je za rad s velikim frekvencijama.

Softver se još koristi kako bi simulirao elektromagnetno ponašanje velikih objekata poput zrakoplova ili rakete. Simulacije mogu predvidjeti različite gubitke koji mogu nastati zbog radijacije, impedancije ili neke nepredviđene refleksije.

Ovakva softverska rješenja mogu uvelike smanjiti potrošnju projekta jer se može izbjeći izgradnja skupih prototipa prije nego što se istestiraju u simulaciji.

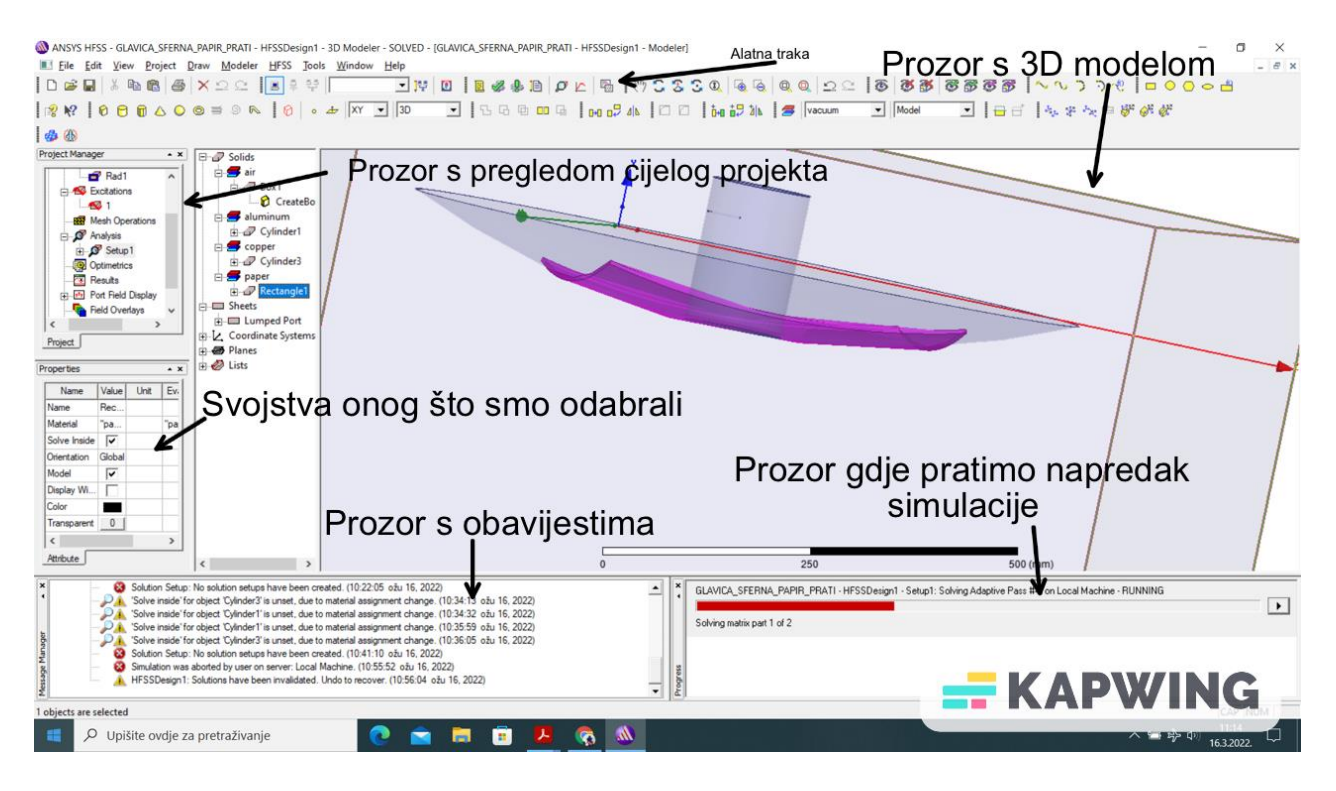

*Slika 4.2. Sučelje softver Ansys HFSS s testiranim modelom ovog diplomskog rada*

Simulacija objekata se odvija u trodimenzionalnom prostoru, pritom uzimajući u obzir točnu geometriju te kompoziciju materijala za svaki objekt.

# **4.2. Modeliranje antene unutar programa Ansys HFSS**

Nakon pokretanja softvera, potrebno je iz alatne trake izabrati *Project | Insert HFSS design* (slika 4.3). Zatim, potrebno je provjeriti kako su podešene ispravne postavke za izradu simulacije te provjeravaju se dvije stvari:

- 1. Odabere se u alatnoj traci *HFSS | Solution Type…*, te unutar *Driven* prozora izabire se *Modal* opciju, što je tip modela čija se rješenja temelje na S parametrima. (Slika 4.4.)
- 2. U alatnoj traci odabiremo *Modeler | Units…*, te unutar sučelja se odabire *mm* kao mjerna jedinica projekta. (Slika 4.5.)

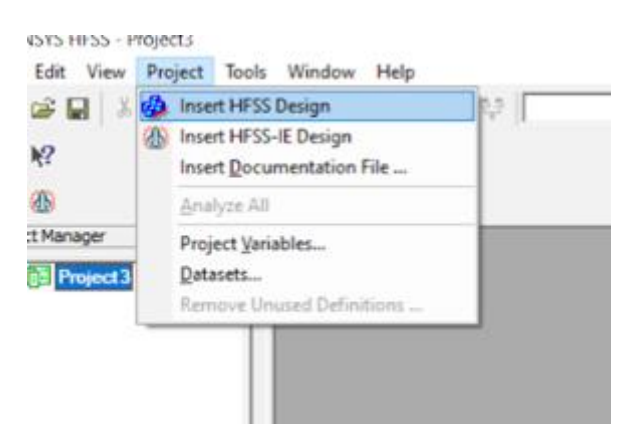

*Slika 4.3. HFSS - Sučelje odabira novog HFSS dizajna*

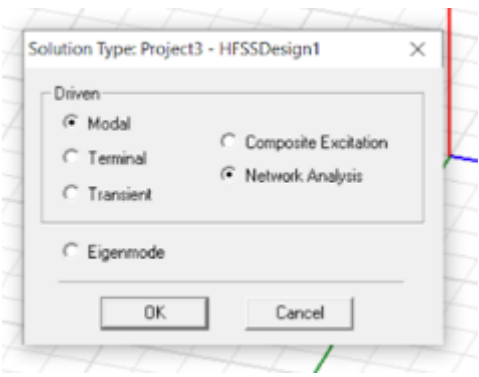

*Slika 4.4. HFSS - Sučelje odabira tipa rješenja (Driven Modal u slučaju ovog projekta)*

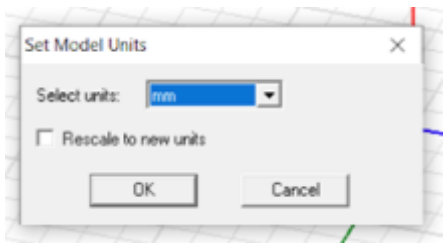

*Slika 4.5. HFSS - Sučelje odabira željene mjerne jedinice (mm u slučaju ovog projekta)*

Model se započinje tako da prvo unutar alatne trake odabere *Draw | Sphere* te proizvoljno u prozor s 3D modelima se crta sfera.

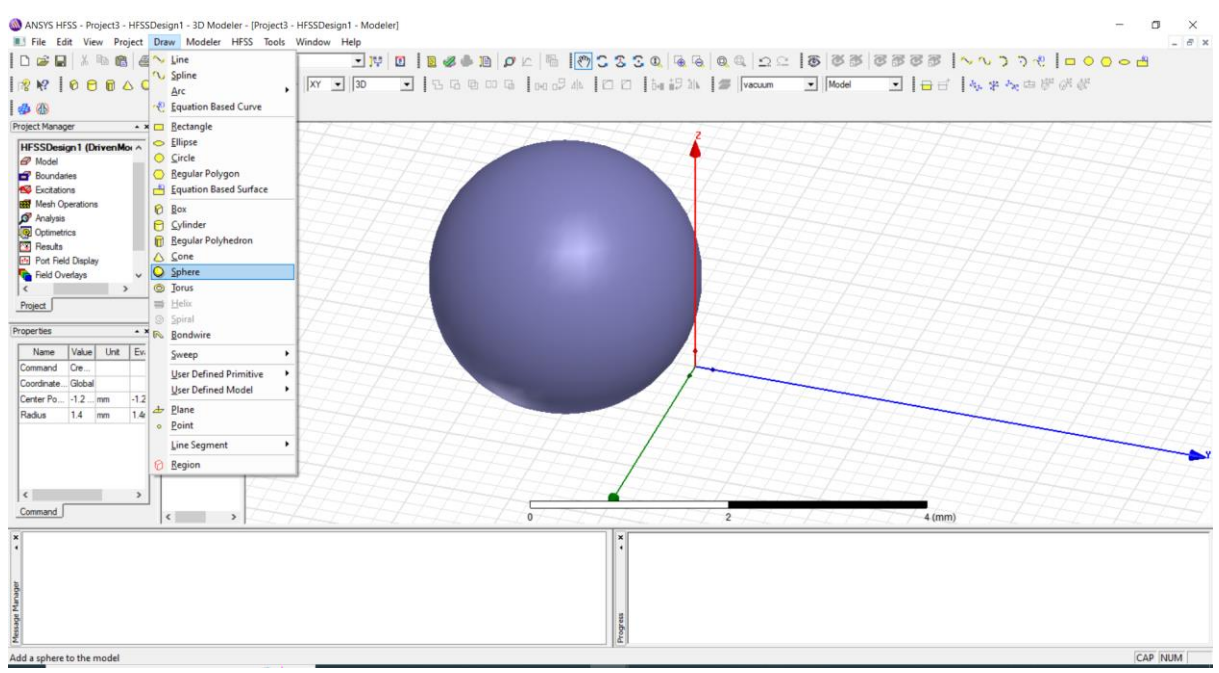

*Slika 4.6. HFSS - Unutar prozora s 3D objektima crta se sfera*

Nakon što je nacrtana sfera, unutar stabla dizajna dvostrukim klikom na objekt koji se sad zove CreateSphere ulazi se u izbornik gdje se upravlja svojstvima objekta te upisuju se pozicija sfere u xyz koordinatnom sustavu te njezin radijus.

| ANSYS HFSS - Project3 - HFSSDesign1 - 3D Modeler - [Project3 - HFSSDesign1 - Modeler] |                                                      |                                              |                                 |           |    |                      |               |          |                                                                                                    | $\Box$<br>$\times$ |
|---------------------------------------------------------------------------------------|------------------------------------------------------|----------------------------------------------|---------------------------------|-----------|----|----------------------|---------------|----------|----------------------------------------------------------------------------------------------------|--------------------|
| File Edit View Project Draw Modeler HFSS Tools Window Help                            |                                                      |                                              |                                 |           |    |                      |               |          |                                                                                                    | $ B$ x             |
|                                                                                       |                                                      |                                              |                                 |           |    |                      |               |          | $ \hspace{0.8mm} \texttt{DSPR}   \hspace{0.8mm} \texttt{A} \otimes \texttt{B}   \hspace{0.8mm} \texttt{B}   \hspace{0.8mm} \texttt{A} \times \texttt{A} \hspace{0.8mm} \texttt{C}   \hspace{0.8mm} \texttt{D} \otimes \texttt{F}   \hspace{0.8mm} \texttt{D}   \hspace{0.8mm} \texttt{D}   \hspace{0.8mm} \texttt{D}   \hspace{0.8mm} \texttt{D}   \hspace{0.8mm} \texttt{D}   \hspace{0.8mm} \texttt{D}   \$ |                    |
|                                                                                       |                                                      |                                              |                                 |           |    |                      |               |          |                                                                                                    |                    |
|                                                                                       |                                                      |                                              |                                 |           |    |                      |               |          |                                                                                                    |                    |
| $\rightarrow$ $\rightarrow$                                                           |                                                      |                                              |                                 |           |    |                      |               |          |                                                                                                    |                    |
| Project Manager<br>$\sim$ x                                                           | $\Box$ Solids                                        |                                              |                                 |           |    |                      |               |          |                                                                                                    |                    |
| HFSSDesign1 (DrivenMor ^<br>$\mathscr{P}$ Model                                       | <b>El vacuum</b><br>$\Rightarrow$ $\Rightarrow$ Sph- |                                              |                                 |           |    |                      |               |          |                                                                                                    |                    |
| <b>Boundaries</b>                                                                     | $-0$<br>Coordinate                                   |                                              |                                 |           |    |                      |               |          |                                                                                                    |                    |
| Excitations<br><b>REP</b> Mesh Operations                                             | 由 图 Planes                                           | Properties: Project3 - HFSSDesign1 - Modeler |                                 |           |    |                      |               | $\times$ |                                                                                                    |                    |
| P Analysis                                                                            | <b>B</b> Lists                                       | Command                                      |                                 |           |    |                      |               |          |                                                                                                    |                    |
| <b>Q</b> Optimetrics                                                                  |                                                      |                                              |                                 |           |    |                      |               |          |                                                                                                    |                    |
| <b>Results</b>                                                                        |                                                      | Name                                         |                                 | Value     |    | Unit Evaluated Value | Description   |          |                                                                                                    |                    |
| Port Field Display                                                                    |                                                      | Command                                      | CreateSphere                    |           |    |                      |               |          |                                                                                                    |                    |
| Field Overlays<br>$\rightarrow$                                                       |                                                      | Coordinate Sys Global                        |                                 |           |    |                      |               |          |                                                                                                    |                    |
| $\sim$                                                                                |                                                      |                                              | Center Position 225 .910 .211.5 |           | mm | 225mm, 910m          |               |          |                                                                                                    |                    |
| Project                                                                               |                                                      | Radius                                       | 1000                            |           | mm | 1000mm               |               |          |                                                                                                    |                    |
| Properties<br>$\triangle$ X                                                           |                                                      |                                              |                                 |           |    |                      |               |          |                                                                                                    |                    |
| Value Unit Ev.<br>Name                                                                |                                                      |                                              |                                 |           |    |                      |               |          |                                                                                                    |                    |
| Command Cre                                                                           |                                                      |                                              |                                 |           |    |                      |               |          |                                                                                                    |                    |
| Coordinate Global                                                                     |                                                      |                                              |                                 |           |    |                      |               |          |                                                                                                    |                    |
| Center Po -1.2  mm<br>$-1.2$                                                          |                                                      |                                              |                                 |           |    |                      |               |          |                                                                                                    |                    |
| 1.4<br>Radius 1.4 mm                                                                  |                                                      |                                              |                                 |           |    |                      |               |          |                                                                                                    |                    |
|                                                                                       |                                                      |                                              |                                 |           |    |                      |               |          |                                                                                                    |                    |
|                                                                                       |                                                      |                                              |                                 |           |    |                      | F Show Hidden |          |                                                                                                    |                    |
|                                                                                       |                                                      |                                              |                                 |           |    |                      |               |          |                                                                                                    |                    |
|                                                                                       |                                                      |                                              |                                 |           |    |                      | U redu        | Odustani |                                                                                                    |                    |
| $\sim$                                                                                |                                                      |                                              |                                 |           |    |                      |               |          |                                                                                                    |                    |
| Command                                                                               | $\leftarrow$<br>$\rightarrow$                        |                                              | $^{\circ}$                      |           |    | $\mathbf{2}$         |               |          | $4$ (mm)                                                                                                    |                    |
|                                                                                       |                                                      |                                              |                                 | $\bullet$ |    |                      |               |          |                                                                                                    |                    |
| Message Manager                                                                       |                                                      |                                              |                                 | Progress  |    |                      |               |          |                                                                                                    |                    |
| Ready                                                                                 |                                                      |                                              |                                 |           |    |                      |               |          |                                                                                                    | CAP NUM            |

*Slika 4.7. HFSS - Upisuje se svojstvo objekta koji je označen (pozicija i dimenzije)*

U polje 'radijus' upisuje se željena vrijednost, u jednom istraživanju mijenja se samo radijus sfere te nakon toga se promatraju promjene na *S<sup>11</sup>* parametar.

Nakon što su nacrtane dvije sfere koje su na istoj *xyz* poziciji, jedna sfera nacrtana je samo 1 mm manjeg radijusa. Svrha dvije ovakve sfere je "oduzeti" manju od veće te se onda dobije sfera s ljuskom debljine 1 mm.

Dakle, prvo se odabire veća sfera u stablu dizajna, drži se *ctrl* tipku te odabire se manja sfera unutar stabla dizajna, zatim u alatnoj traci se odabire *subtract* te potvrdi se odabir.

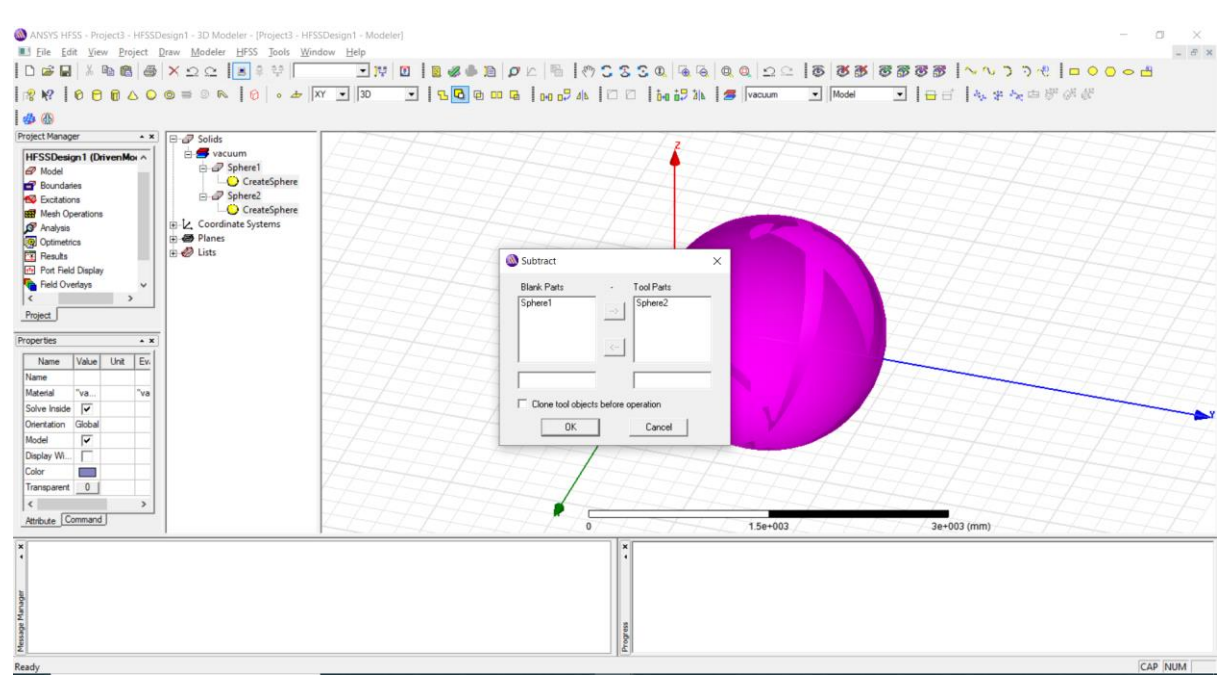

*Slika 4.8. HFSS - "Oduzimanje" manje sfere od veće.*

Nakon što se dobije šuplju sferu s ljuskom željene debljine odabire se taj objekt u stablu dizajna te u alatnoj traci se odabire opcija *Split*. U izborniku se odabire "rezanje" ljuske po XZ koordinatama te zadržava se samo negativna strana sfere te tako se dobiva sferni isječak željenog radijusa.

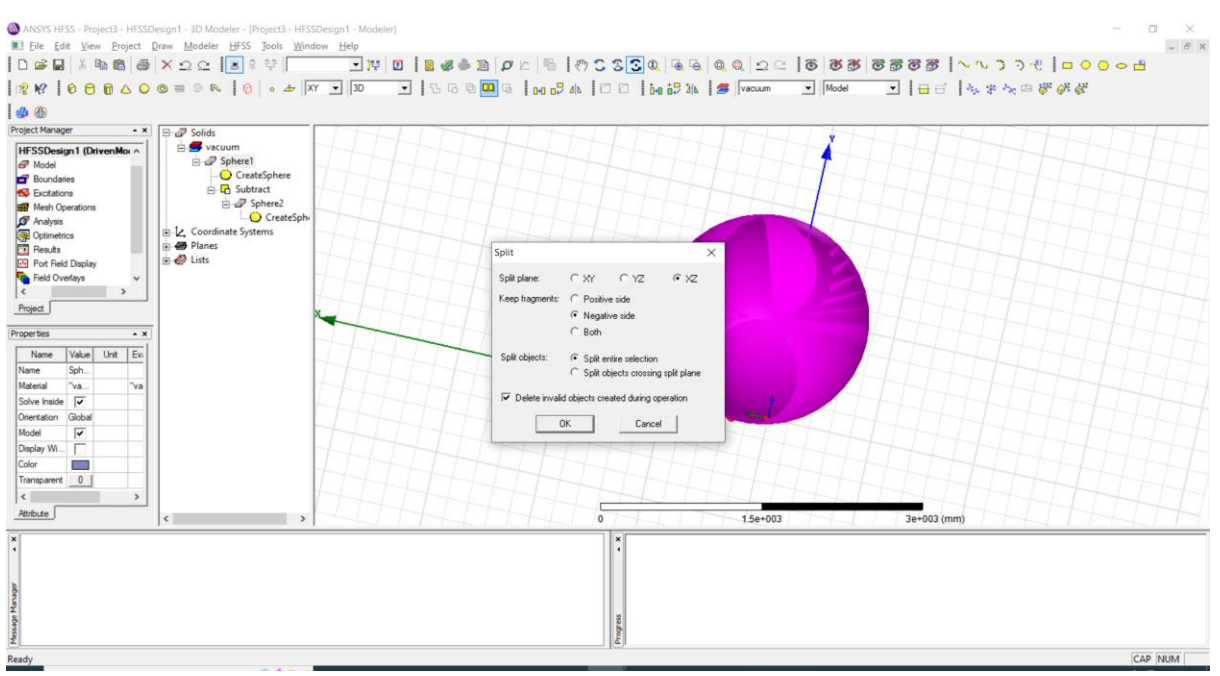

*Slika 4.9. HFSS - Split alat za dobivanje željenog kružnog isječka*

Nakon isječka iduće se modelira valovod. Postupak započinje s crtanjem valjka. Crtanje valjka je analogno crtanju sfere (*Draw | Cylinder*), a valjak (valovod) se pozicionira točno u središte kružnog isječka.

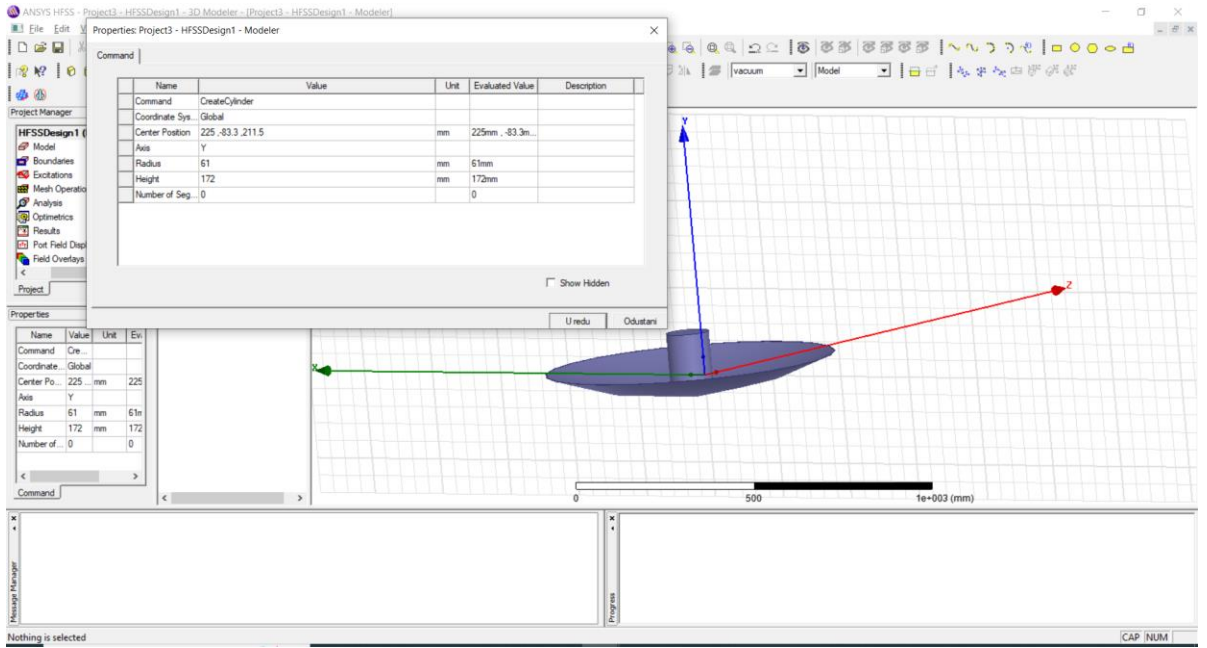

*Slika 4.10. HFSS - Crtanje valjka na površini kružnog isječka*

Odabere se novi objekt 'valjak' zajedno s kružnim isječkom te naredbom *Unite* iz alatne trake ujedinjuju se ova dva objekta u jedan objekt (objekt antena).

Analogno sferi, u svrhu dobivanja šupljeg valovoda crta se drugi valjak kojem je promjer radijusa 1 mm manji od većeg valjka. Potom naredbom subtract se modelira šupljina unutar valovoda.

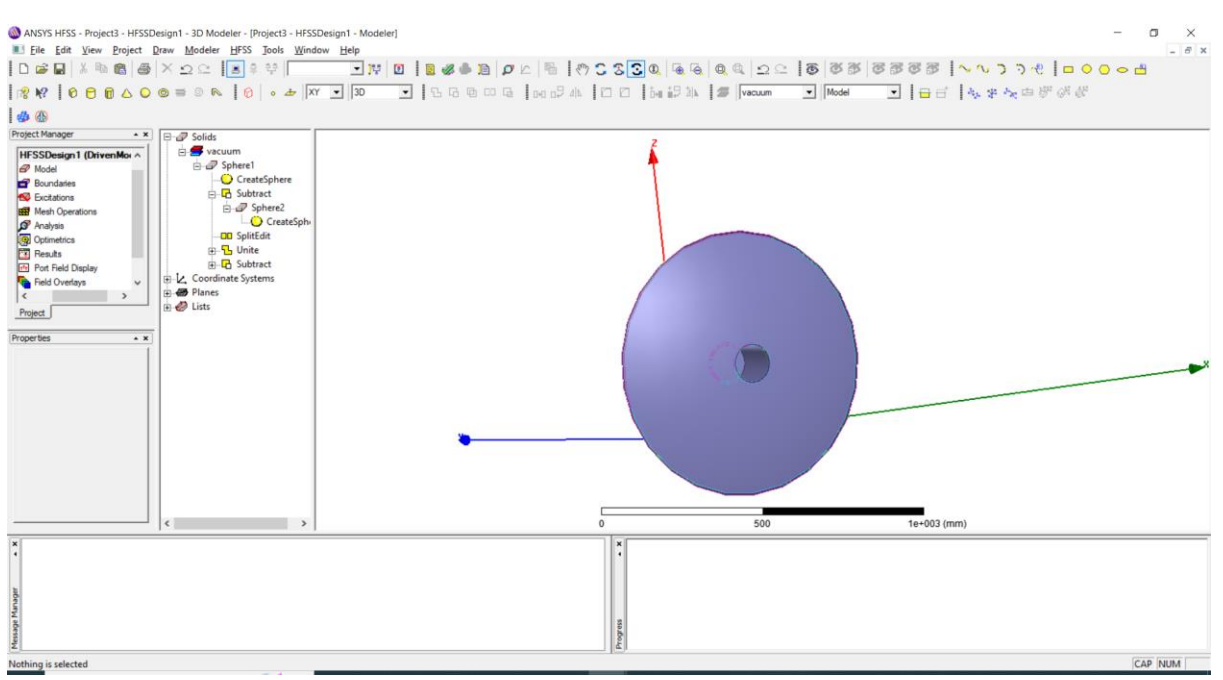

*Slika 4.11. HFSS - Modeliranje šupljine unutar valovoda*

Nakon modeliranja valovoda na sfernoj uzemljenoj površini potrebno je dodati sondu unutar valovoda na odgovarajuće mjesto (poglavlje 3.1.). Crtaju se dva valjka odvojena razmakom od 1 mm unutar valovoda.

Nakon toga se odabire: *Draw | Rectangle* i taj pravokutnik se postavlja između dva valjka te na taj način dovršavamo dizajn sonde.

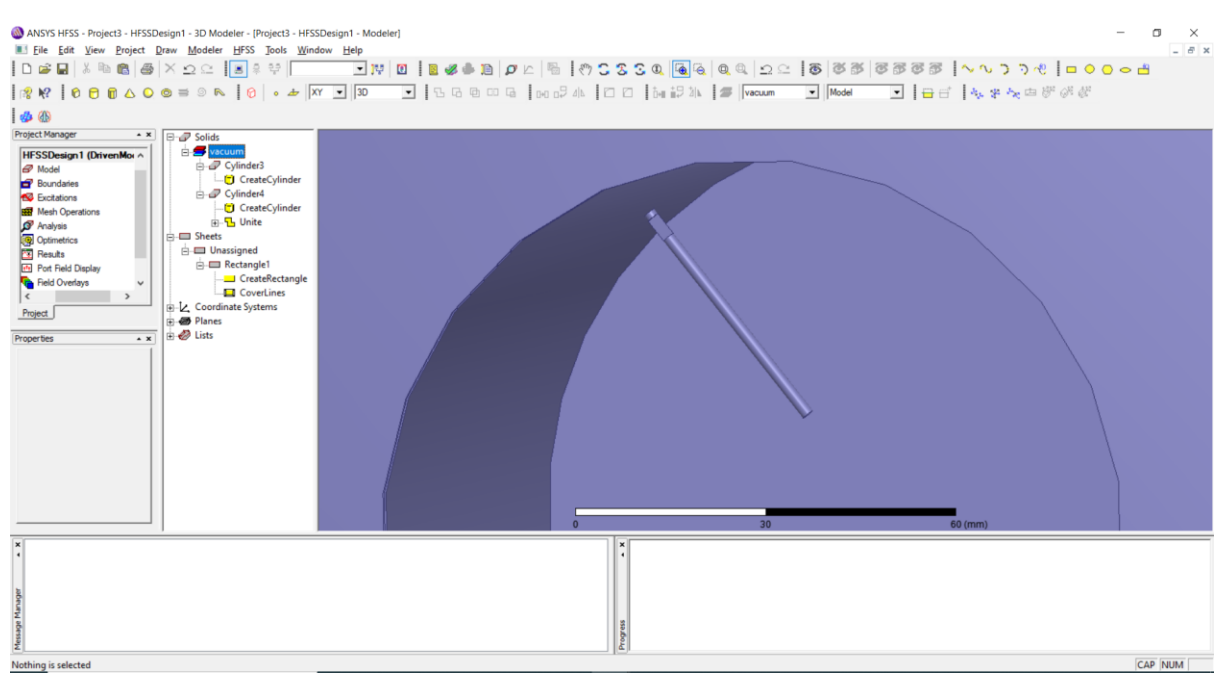

Slika 4.12. HFSS - Modeliranje sonde unutar valovoda

Kada se promatra koaksijalna linija, sonda je njen integralni dio, i napajanje dolazi s vanjske strane valovoda. Za pobudu se koristi *Lumped Port* što zapravo primjenjuje konstantno električno polje između dvije cilindrične elektrode. Prvo se označi pravokutnik koji je postavljen unutar sonde te u alatnoj traci se odabire: *HFSS | Excitations | Assign | Lumped Port…*, te u daljnjem izborniku odabire se *Dalje* te zatim se izabere opcija *Integration Line | New Line*, te crta se pobudu na pravokutniku u smjeru od stijenke valovoda prema sondi, Odabire se opcija *Dalje* te u konačnom prozoru se izabere opcija *Završi*.

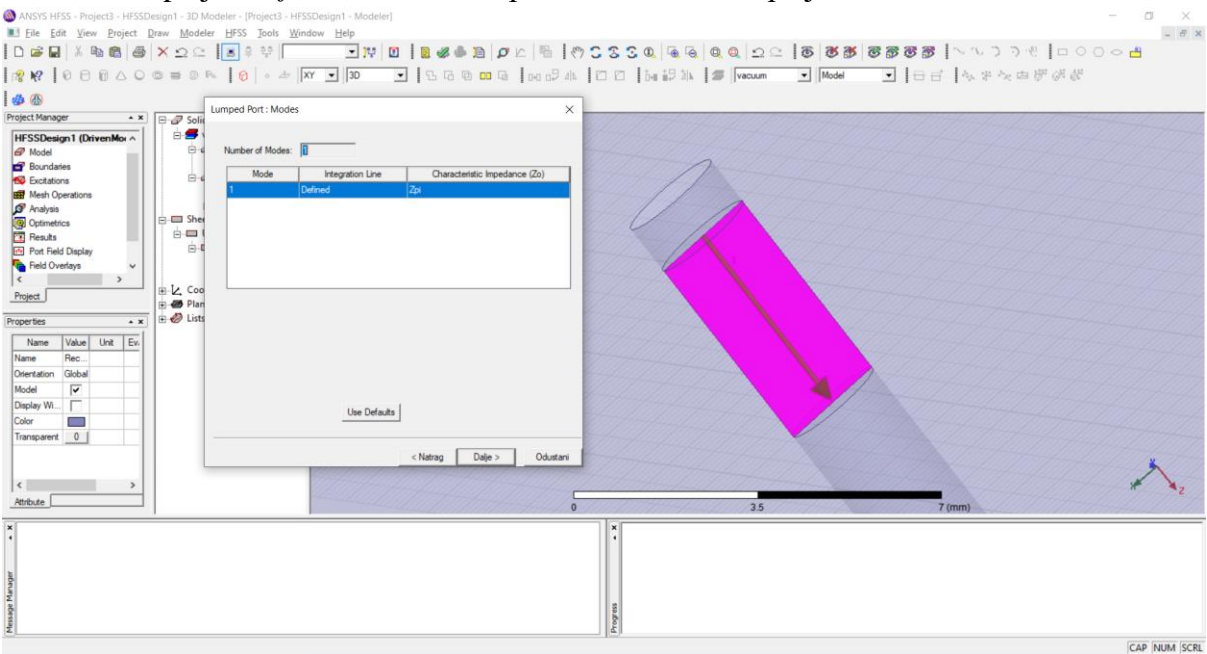

Slika 4.13. HFSS - Postavljanje pobude na sondu

Ono što je iduće potrebno napraviti je pridružiti prethodno navedene materijale strukturama. Anteni se kao svojstvo postavlja materijal aluminij, dok sondi bakar. Materijali se mogu pretraživati na način da dok je korisnik unutar svojstva nekog objekta, odabire *Material | Edit* i tamo se mogu pretražiti svi dostupni materijali.

Za uspješnu simulaciju crtaju se i granice eksperimenta objektom *Box*, ovim objektom okružuje se cijela antena te prostor u kojem ona odašilje elektromagnetne valove. Nakon što je nacrtan objekt, označi se te u alatnoj traci se odabire *HFSS | Boundaries | Assign | Radiation …* .

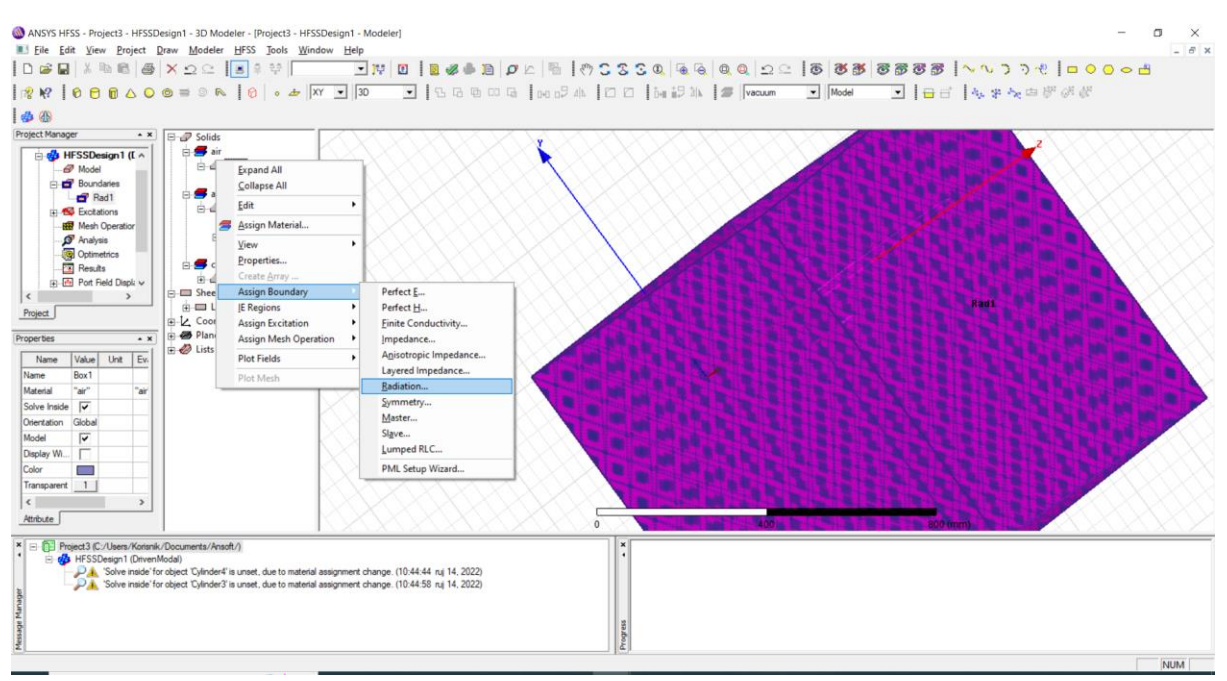

Slika 4.14. HFSS - Radijacijska kutija

Posljednje stvar koja se dodaje je dielektrik u obliku papira. Crta se objekt *Box* te dimenzije i položaj se postavljaju tako da leži točno iznad otvora antene. U istraživanju promatrati će se promjene na *S<sup>11</sup>* parametrima prema promjeni debljine papira te promjeni njegovog koeficijenta relativne dielektrične permitivnosti.

Papir kao materijal ne postoji u popisu materijala pa će je potrebno otići na popis materijala te odabrati *Add Material …* te onda se upisuju vrijednosti kao što se vidi u tablici na slici 4.15.

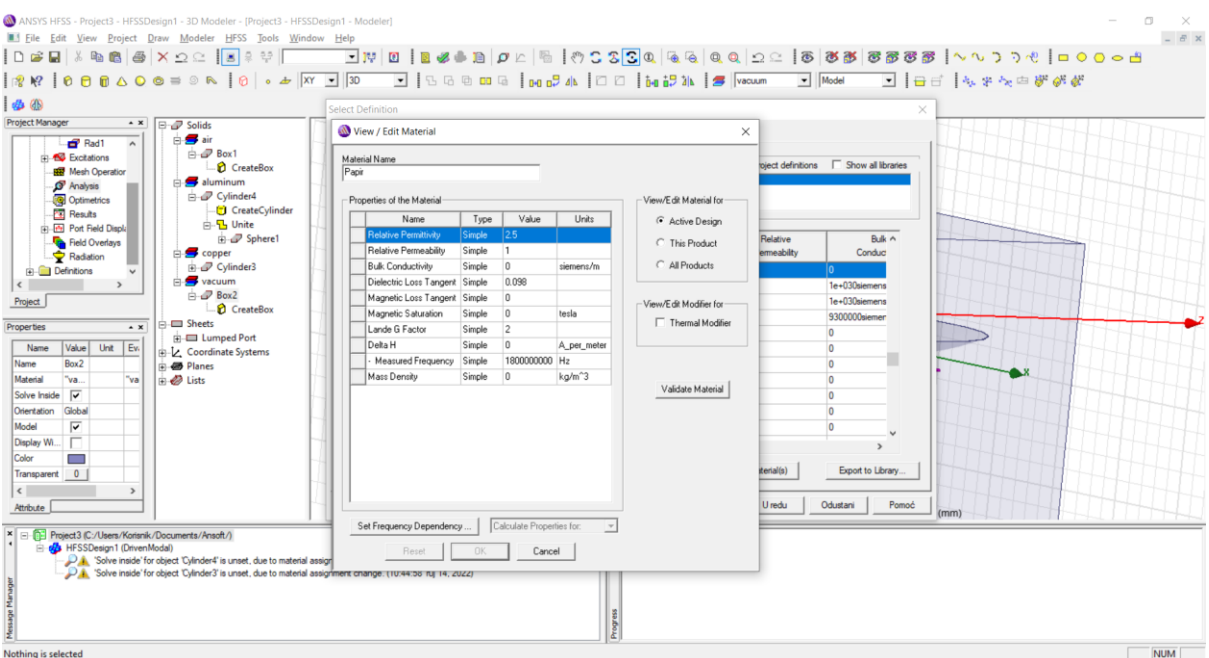

#### *Slika 4.15. HFSS - Kreiranje materijala 'Papir'*

Jedino je još potrebno postaviti rješenje. Desnim klikom na na *Analysis* unutar *Project Manager* prozora odabire se opcija *Add new Solution Setup …*. U novom prozoru postavljaju se vrijednosti kao na slici 4.16..

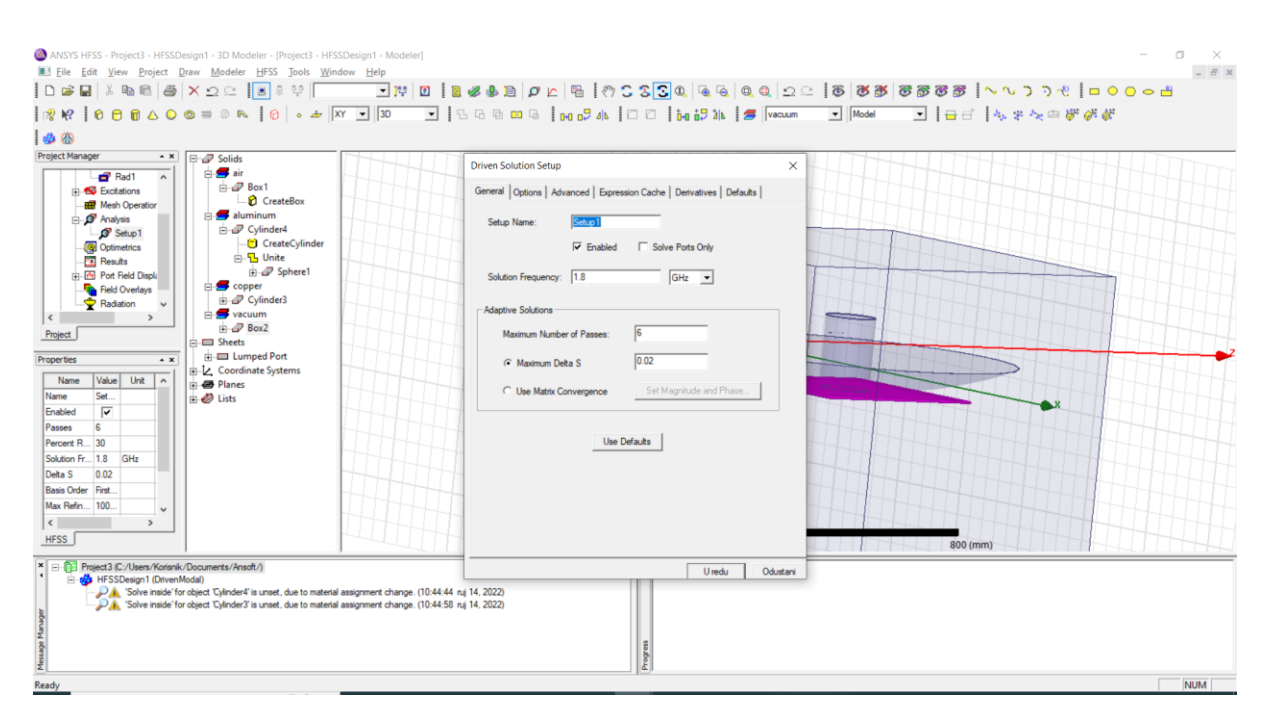

Slika 4.16. HFSS - Postavljanje željenog rješenja

Zatim, unutar *Project Manager* prozora desnim klikom na naziv postavljenog rješenja odabire se *Add Frequency Sweep …*, te u novom prozoru se upisuju vrijednosti kao sa slike 4.17.. Ove vrijednosti mogu se uređivati te korisniku dati mogućnost odluke koju vrstu frekvencijske analize želi, a s opcijom *Count* odabire se koliki broj uzoraka softver uzima unutar odabranog intervala frekvencija.

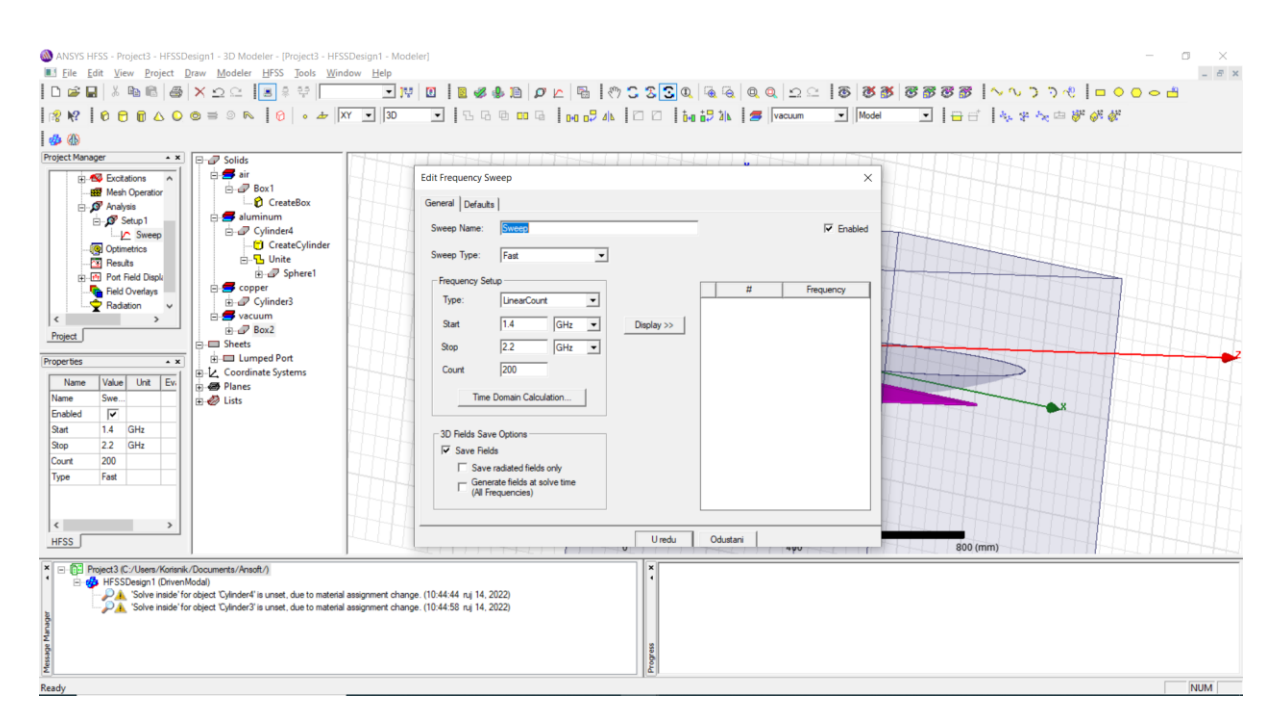

Slika 4.17. HFSS - Svojstva frekvencijske analize

Kada je sve postavljeno po uputama, u alatnoj traci se odabire *HFSS | Analyze All*. Rezultati analize mogu se pronaći u *Project Manager* prozoru pod *Results*.

# **5. ANALIZA REZULTATA**

U softveru HFSS analiziralo se kako koeficijent refleksije  $(\Gamma)$ , odnosno  $S_{11}$  parametar, mijenja u odnosu na promjenu vrijednosti debljine dielektričnog plašta, vrijednosti relativne dielektrične permitivnosti plašta te promjeni vrijednosti promjera sferne ljuske antene. Prvo se analizira

S11 parametar za različite debljine dielektričnog plašta (papira)

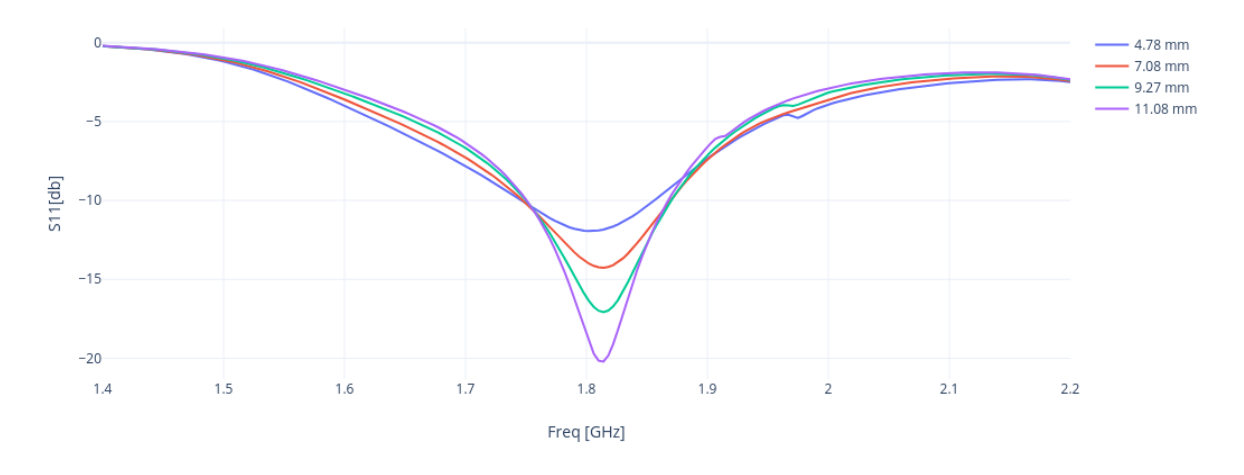

*Slika 5.1. Analiza rezultata pri promjeni vrijednosti debljine dielektričnog plašta (papira)*

Iz grafa se može vidjeti kako se  $S_{11}$  parametar pri različitim debljinama mijenja na način da što je deblji dielektrični plašt to je manji  $S_{11}$  parametar. Iz simulacija unutar HFSS-a poznato je kako debljina plašta nije obrnuto proporcionalna  $S_{11}$  parametru već je potrebno naći optimalnu debljinu plašta pri kojoj se najmanja količina energije reflektira nazad u antenu. Zanimljivo je kako optimalni dielektrični plašt može rezultirati u manjoj refleksije snage nego kad je otvor antena bez plašta. U tablici može se vidjeti odnos minimuma  $S_{11}$  parametra uz odgovarajuću rezonantnu frekvenciju pri konstantnom  $\varepsilon_r = 2.5$ .

| Vrijednost relativne dielektrične permitivnosti (papira) = $\varepsilon_r = 2.5$ |                 |                      |        |           |          |  |  |  |
|----------------------------------------------------------------------------------|-----------------|----------------------|--------|-----------|----------|--|--|--|
|                                                                                  | 0 <sub>mm</sub> | $7.08$ mm<br>4.78 mm |        | $9.26$ mm | 11.08 mm |  |  |  |
| f [GHz]                                                                          | 1.73            | 1,80                 | 1,81   | 1,81      | 1.81     |  |  |  |
| $S11$ [dB]                                                                       | -10,86          | $-11.94$             | -14.26 | -17.07    | $-20.21$ |  |  |  |

**Tablica 5.2.** *Prikaz minimuma S<sup>11</sup> parametra uz odgovarajuće rezonantne frekvencije*

S11 parametar za različite vrijednosti relativne dieleketrične permitivnosti er (papira)

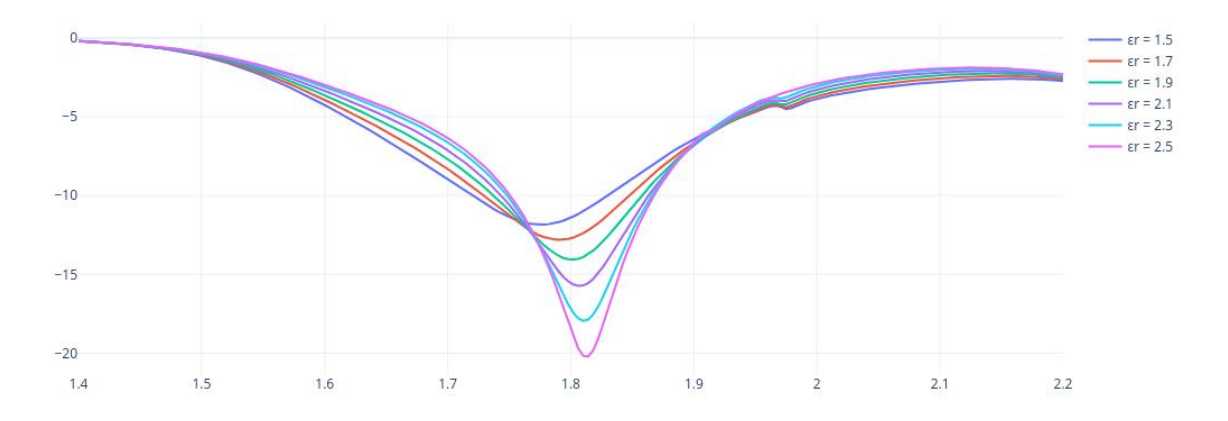

*Slika 5.2. Analiza rezultata pri promjeni vrijednosti relativne dielektrične permitivnosti plašta (papira)*

Iz grafa se može vidjeti kako se  $S_{11}$  parametar pri različitim vrijednostima dielektrične permitivnosti smanjuje što je iznos  $\varepsilon_r$ veći. Također, dolazi do povećanja rezonantne frekvencije do njenog vidljivog maksimuma od f = 1.814 [GHz]. U tablici se mogu vidjeti minimumi  $S_{11}$  parametra uz njihovu odgovarajuću frekvenciju, za debljinu papira uzeta je vrijednost od 11.08 mm jer se pokazala kao debljina pri kojoj je  $S_{11}$  parametar najmanji.

| Debljina dielektričnog plašta, papira = 11.08mm |          |          |          |                                                                                                    |          |                       |  |  |  |
|-------------------------------------------------|----------|----------|----------|----------------------------------------------------------------------------------------------------|----------|-----------------------|--|--|--|
|                                                 |          |          |          | $\varepsilon_r = 1.5$ $\varepsilon_r = 1.7$ $\varepsilon_r = 1.9$ $\varepsilon_r = 2.1$ $\varepsilon_r = 2.3$ |          | $\varepsilon_r = 2.5$ |  |  |  |
| $f$ [GHz]                                       | 1.77     | 1.79     | 1.80     | 1.810                                                                                                    | 1,811    | 1,814                 |  |  |  |
| $S11$ [dB]                                      | $-11,85$ | $-12,80$ | $-14,06$ | $-15,73$                                                                                                    | $-17,95$ | $-20,21$              |  |  |  |

**Tablica 5.2.** *Prikaz minimuma S<sup>11</sup> parametra uz odgovarajuće rezonantne frekvencije za promjenjivi*  .

Iz ove tablice se može zaključiti da je u ovom rasponu te pri ovoj debljini plašta optimalna vrijednost relativne dielektrične permitivnosti  $\varepsilon_r = 2.5$ .

S11 parametar za različite vrijednosti promjera (r) sferne ljuske antene

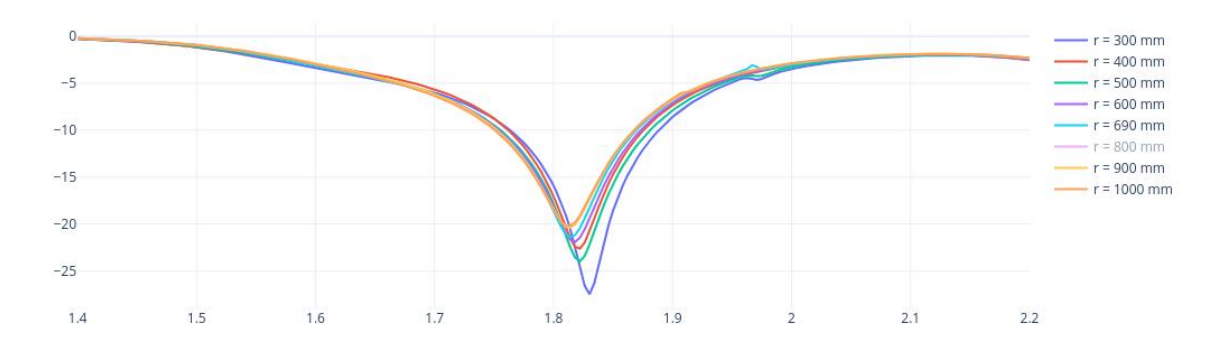

*Slika 5.3. Analiza rezultata pri promjeni vrijednosti promjera (r) sferne ljuske antene*

Iz ovog grafa se vidi kako se  $S_{11}$  parametar smanjuje s smanjivanjem radijusa sferne ljuske što govori kako postoji veća refleksija u antenu pri većim promjerima sferne ljuske antene. Za sfernu ljusku od 690 mm korištena je ta egzaktna vrijednost jer je ona približno jednaka vrijednosti sferne ljuske eksperimentalne antene u laboratoriju, te je korišten kao testni uzorak.

| Debljina dielektričnog plašta (papira) = 11.08mm, $\varepsilon_r = 2.5$ |          |          |                   |          |          |       |          |          |  |  |  |
|-------------------------------------------------------------------------|----------|----------|-------------------|----------|----------|-------|----------|----------|--|--|--|
|                                                                         | $300$ mm | $400$ mm | 500 <sub>mm</sub> | $600$ mm | 690mm    | 800mm | 900mm    | 1000mm   |  |  |  |
|                                                                         |          |          |                   |          |          |       |          |          |  |  |  |
|                                                                         | 1,83     | 1,822    | 1,822             | 1,82     | 1,814    | 1.814 | 1.814    | 1,814    |  |  |  |
| [GHz]                                                                   |          |          |                   |          |          |       |          |          |  |  |  |
| $S_{11}$                                                                | $-27,50$ | $-22,62$ | $-23.97$          | $-21,91$ | $-21,42$ |       | $-20.40$ | $-20,21$ |  |  |  |
| [dB]                                                                    |          |          |                   |          |          | 21,12 |          |          |  |  |  |

**Tablica 5.2.** *Prikaz minimuma S<sup>11</sup> parametra uz odgovarajuće rezonantne frekvencije za promjenjivi radijus plašta (r).*

# **6. ZAKLJUČAK**

Kroz ovaj diplomski rad opisane su nekoliko vrsta otvor antena, koje su njihove karakteristike te njihove praktične namjene. Otvor antene se često koriste u zrakoplovima, raketama, vlakovima zbog svojih geometrijskih specifičnosti, te zbog velike prostorne raspodjele izračene snage u odnosu na njihovu dimenziju.

Također, rad opisuje parametre antena i utjecaj pojedinih parametara na performansu same antene. Za naše istraživanje su nam bitni S parametri, posebice  $S_{11}$  parametar koji nam govori koliko izračene snage se reflektira nazad u antenu, što je manji ovaj koeficijent to je naša antena efikasnija.

Rad proučava utjecaj dielektričnog plašta na koeficijent refleksije  $S_{11}$  kružne otvor antene na sfernoj uzemljenoj površini.

Nakon izrade modela antene u HFSS softveru, simuliramo 19 različitih situacija što uključuje analizu  $S_{11}$  parametra pri promjeni:

- 1. vrijednosti debljine dielektričnog plašta (papira) 5 mjerenja
- 2. vrijednosti relativne dielektrične permitivnosti papira  $(\varepsilon_r)$  6 mjerenja
- 3. vrijednosti radijusa sferne ljuske antene (r) 8 mjerenja

Zaključujemo kako je najoptimalniji dielektrik onaj od debljine: 11.08 mm,  $\varepsilon_r = 2.5$  te radijusa sferne ljuske 300 mm.

### <span id="page-29-0"></span>**LITERATURA**

[1.] Antenna system in telecommunications - Shaoqiu Xiao, Yan Zhang, Honglin Hu, dostupno na: [https://www.eolss.net/sample-chapters/c05/E6-108-05-00.pdf,](https://www.eolss.net/sample-chapters/c05/E6-108-05-00.pdf) zadnja posjeta: 20.08.2022

[2.] Antenna and Wave propagation - Roshni Y. Dostupno na : [https://electronicsdesk.com/antenna-apertures.html,](https://electronicsdesk.com/antenna-apertures.html) zadnja posjeta 22.08.2022

[3.] E. Zentner, "Antene i RADIOSUSTAVI", Millennium, Zagreb, 2001

[4.] Figure 4 - Merve Karakaya, dostupno na: [https://www.researchgate.net/figure/Examples](https://www.researchgate.net/figure/Examples-for-polarization-states-a-linear-polarization-b-circular-polarization-b_fig3_307546698)[for-polarization-states-a-linear-polarization-b-circular-polarization-b\\_fig3\\_307546698](https://www.researchgate.net/figure/Examples-for-polarization-states-a-linear-polarization-b-circular-polarization-b_fig3_307546698) , zadnja posjeta: 12.9.2022

[5.] Antenna Theory - Radiation Pattern - Hussein Rashad, dostupno na: [https://www.tutorialspoint.com/antenna\\_theory/antenna\\_theory\\_radiation\\_pattern.htm](https://www.tutorialspoint.com/antenna_theory/antenna_theory_radiation_pattern.htm) zadnja posjeta: 10.9.2022

[6.] S Parametars Meassurment Using a Vector Network Analyzer - The Sierra Circuits Team, dostupno na: [https://www.protoexpress.com/blog/s-parameters-measurement-vector-network](https://www.protoexpress.com/blog/s-parameters-measurement-vector-network-analyzer/)[analyzer/,](https://www.protoexpress.com/blog/s-parameters-measurement-vector-network-analyzer/) zadnja posjeta: 14.9.2022

[7.] Create circular waveguide - 1994-2022 The MathWorks, Inc., Dostupno na: [Create circular](https://la.mathworks.com/help/antenna/ref/waveguidecircular.html)  waveguide - MATLAB - [MathWorks América Latina,](https://la.mathworks.com/help/antenna/ref/waveguidecircular.html) zadnja posjeta: 24.08.2022.

[8.] Antennas of Circular Waveguides - Cusacani Guerrero, Julio Agapito, dostupno na: [https://thesai.org/Downloads/Volume10No8/Paper\\_49-](https://thesai.org/Downloads/Volume10No8/Paper_49-Antennas_of_Circular_Waveguides.pdf) [Antennas\\_of\\_Circular\\_Waveguides.pdf,](https://thesai.org/Downloads/Volume10No8/Paper_49-Antennas_of_Circular_Waveguides.pdf) zadnja posjeta: 4.9.2022

[9.] Waveguide – Classification, Modes, How it Works, Application, Advantage - Laxmi Ashrit, dostupno na: [https://electricalfundablog.com/waveguide-classification-modes/,](https://electricalfundablog.com/waveguide-classification-modes/) zadnja posjeta: 5.9.2022.

[10.] Circular waveguides QCW series, dostupno na: [https://quinstar.com/shop/waveguides](https://quinstar.com/shop/waveguides-related-products/circular-waveguides/circular-waveguides/)[related-products/circular-waveguides/circular-waveguides/,](https://quinstar.com/shop/waveguides-related-products/circular-waveguides/circular-waveguides/) zadnja posjeta: 6.9.2022.

[11.] Basics of TEM, TE, and TM propagation - David Herres, dostupno na: <https://www.testandmeasurementtips.com/basics-of-tem-te-and-tm-propagation/>, zadnja posjeta: 5.9.2022.

[12.] S. Rupčić "*Nizovi kružnih valovodnih antena na sfernim strukturama*", Doktorska disertacija, Fakultet elektrotehnike i računarstva sveučilišta u Zagrebu, Zagreb, 2009

[13] Ansys HFSS | 3D High Frequency Simulation Software, dostupno na: <https://www.ansys.com/products/electronics/ansys-hfss> , zadnja posjeta: 13.9.2022

[14] Latest HFSS Release Improves Speed and Accuracy - Hewlett-Packard Co., dostupno na: [https://www.microwavejournal.com/articles/2029-latest-hfss-release-improves-speed-and](https://www.microwavejournal.com/articles/2029-latest-hfss-release-improves-speed-and-accuracy)[accuracy](https://www.microwavejournal.com/articles/2029-latest-hfss-release-improves-speed-and-accuracy) , zadnja posjeta: 12.9.2022

# <span id="page-31-0"></span>**ŽIVOTOPIS**

Filip Glavica rođen je u Osijeku 24.05.1994. godine. Pohađao je Osnovnu školu "OŠ Ladimirevci" u Ladimirevcima. Nakon završene osnovne škole upisuje Opću gimnaziju u SŠ Valpovo. Srednjoškolsko obrazovanje završava u 2012. godini. Nakon završene gimnazije upisuje prvu godinu preddiplomskog studija elektrotehnike na tadašnjem Elektrotehničkom fakultetu Osijek. Nakon završetka preddiplomskog studija, 2017. godine stječe akademski naziv prvostupnik (lat. baccalaureus) inženjer elektrotehnike i informacijskih tehnologija. 2018. godine upisuje diplomski sveučilišni studij Elektrotehnike, smjer komunikacije i informatika, izborni blok Mrežne tehnologije na Fakultetu Elektrotehnike, Računarstva i Informacijskih Tehnologija u Osijeku.